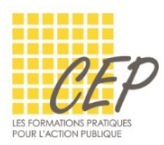

EXCEL - BUDGET, STATISTIQUE ET GRAPHIQUE

## EXERCICE 1 - LES FONCTIONS STATISTIQUE - CONSIGNES

Ouvrez le fichier : Exercice 1 - Fonctions statistiques - Fichier.xlsx

## **ONGLET ANIMATEURS**

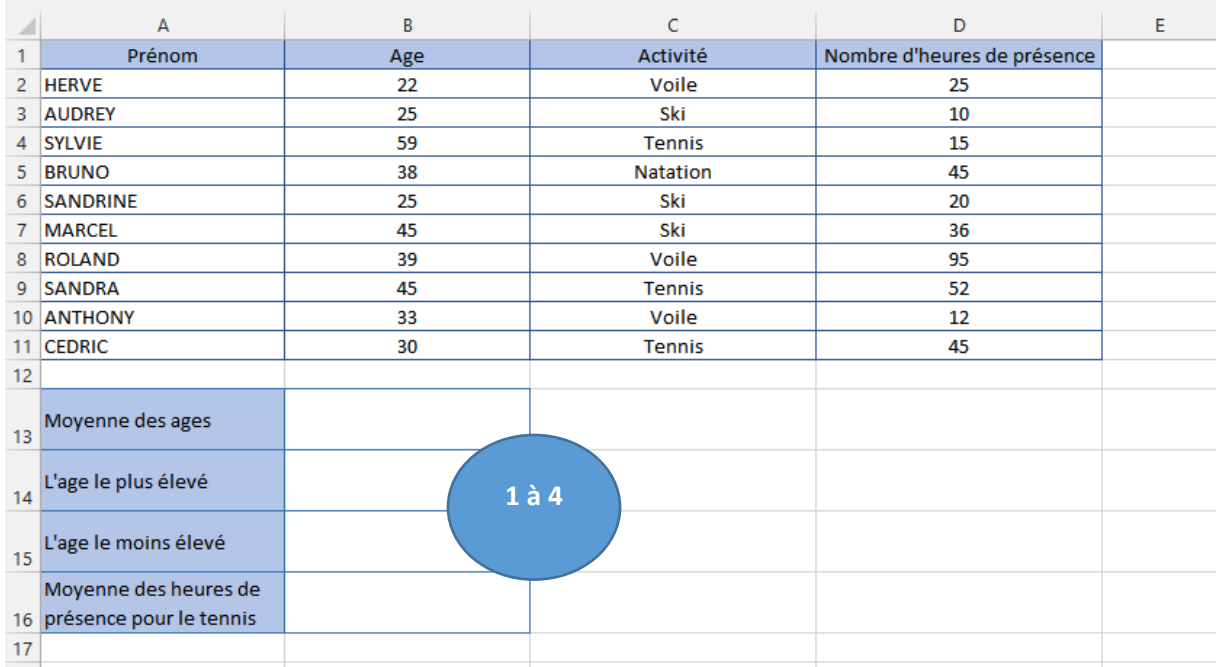

## Calculez

- **1.** Moyenne des âges
- **2.** L'âge le plus élevé
- **3.** L'âge le moins élevé
- **4.** Moyenne des heures de présence pour le tennis

## Résultat

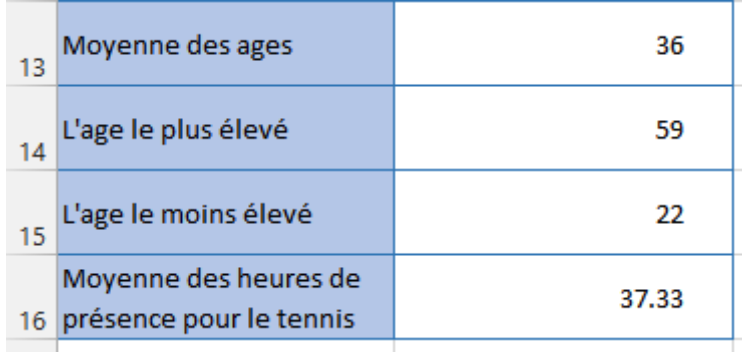

Enregistrez le fichier